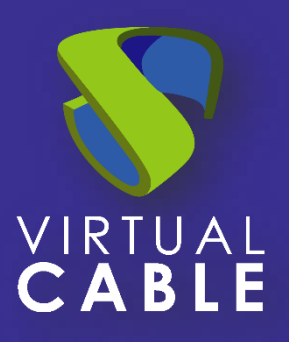

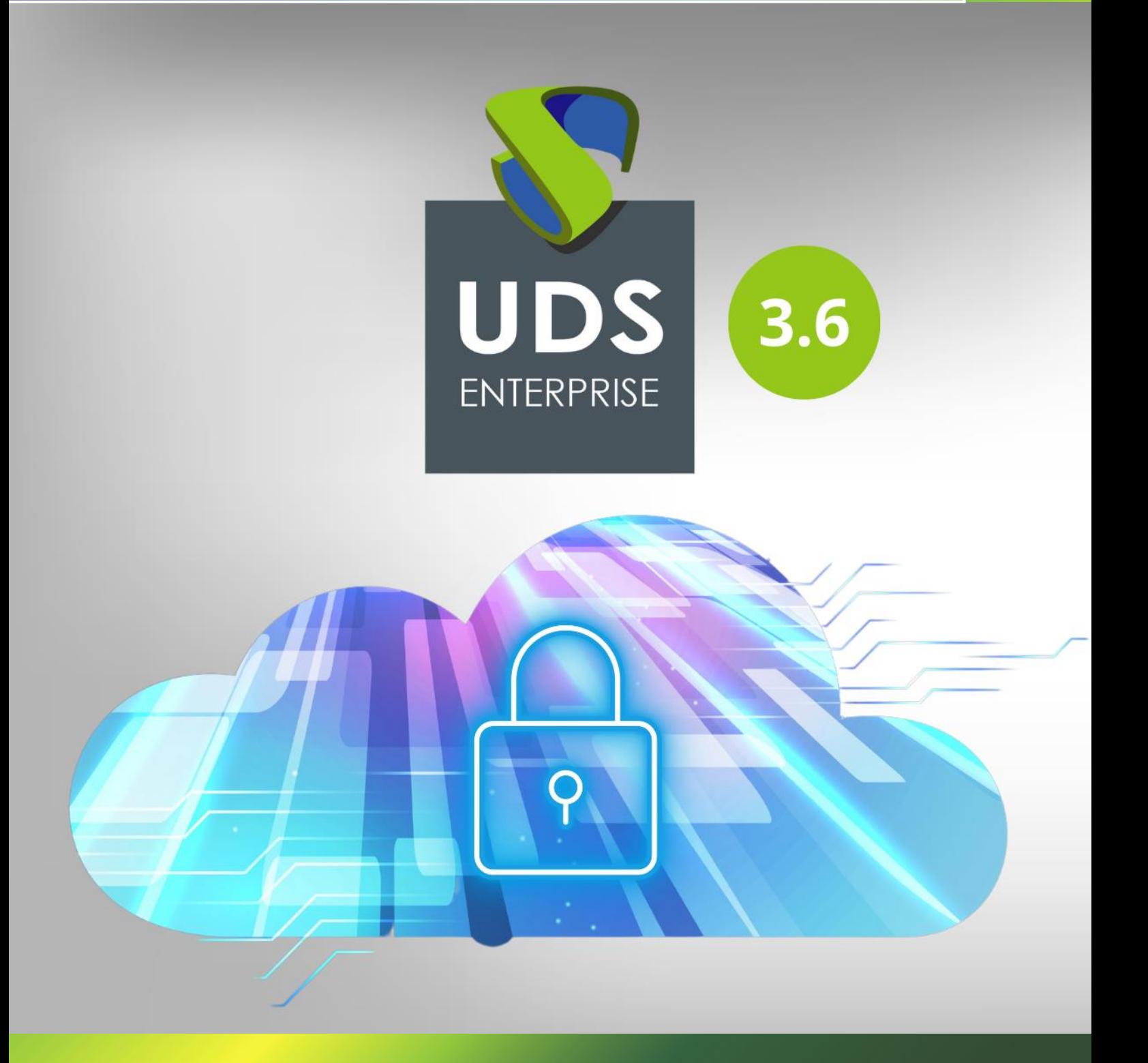

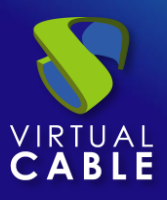

## Índice

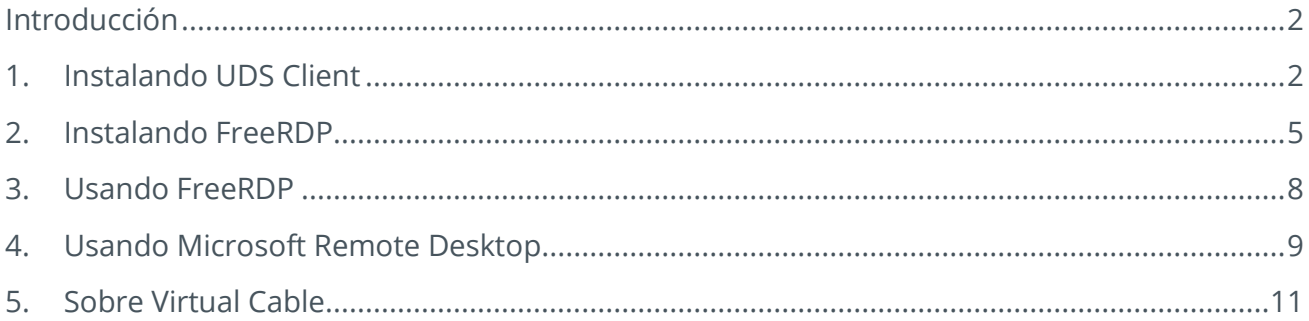

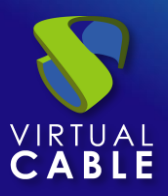

## **1. Introducción**

<span id="page-2-0"></span>Esta guía indica las acciones necesarias a realizar para permitir usar clientes de conexión RDP para conectar a servicios de UDS desde sistemas operativos macOS.

Los clientes RDP soportados son:

- FreeRDP
- Microsoft Remote Desktop

Para usar esta funcionalidad, será necesario disponer de una versión UDS Enterprise 3.5 o superior.

<span id="page-2-1"></span>También será necesario instalar el Cliente UDS, el cual llamará al cliente RDP elegido para la conexión.

#### **2. Instalando UDS Client**

Antes de realizar la conexión con los servicios de UDS, será necesario instalar el Cliente UDS para S.O. macOS.

Accedemos a las descargas de los clientes de UDS y seleccionamos "**MacOS (pkg)**"

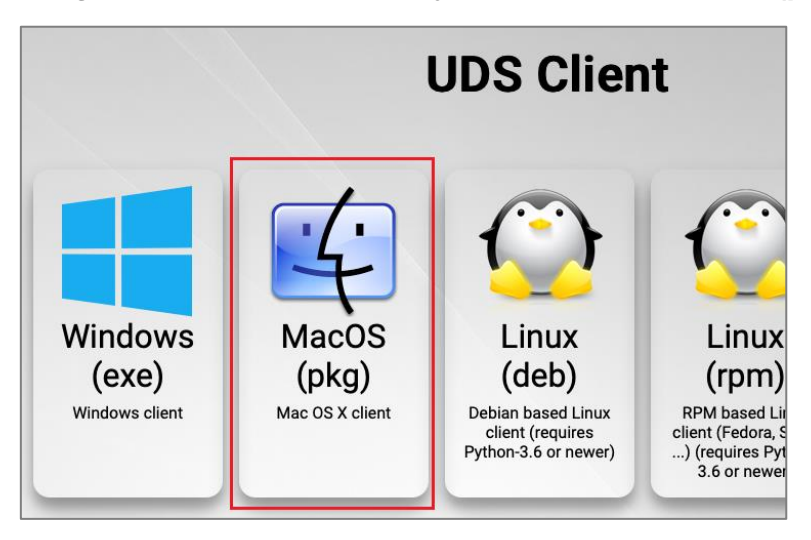

Procedemos a su instalación:

Aparecerá un aviso que nos impide su ejecución:

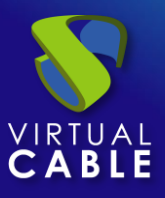

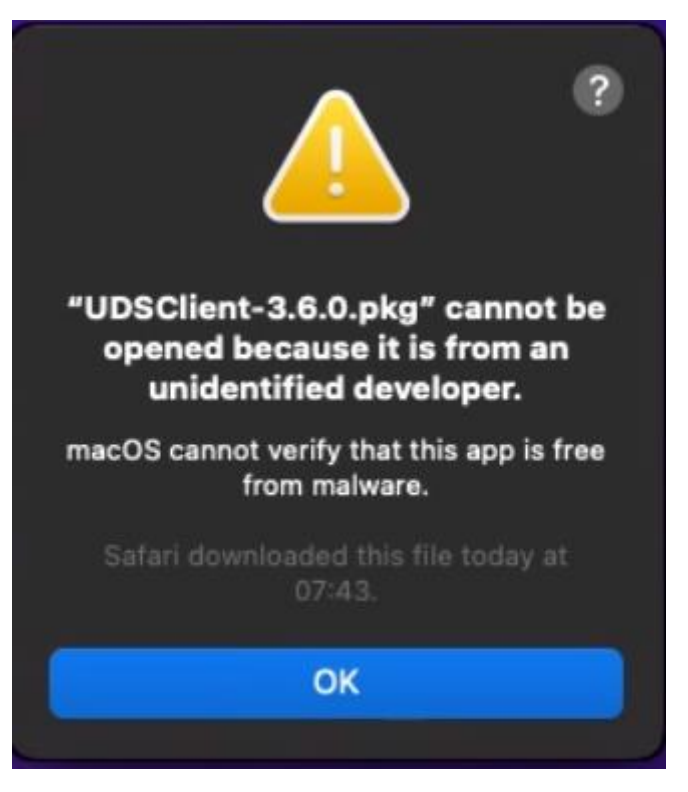

Para solucionarlo, accederemos a: Apple menu > System Preferences, click Security & **Privacy, General**:

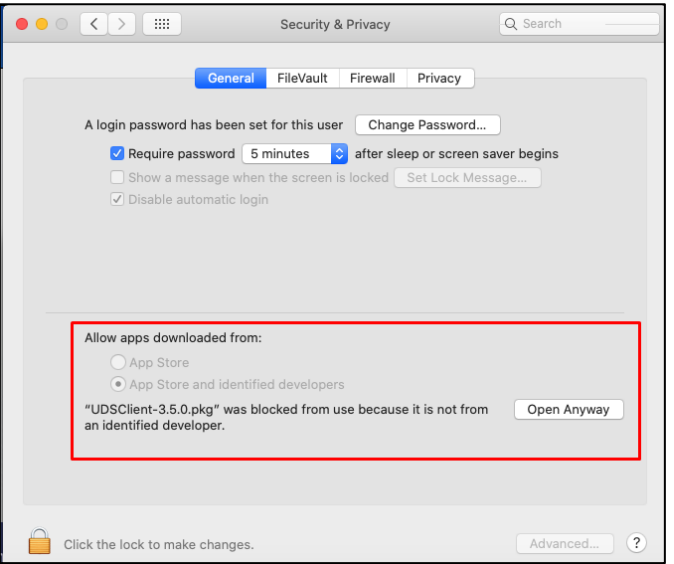

- Pulsamos sobre "**Open Anyway**" para abrir el Cliente UDS.
- Procedemos a la instalación del Cliente UDS:

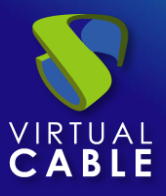

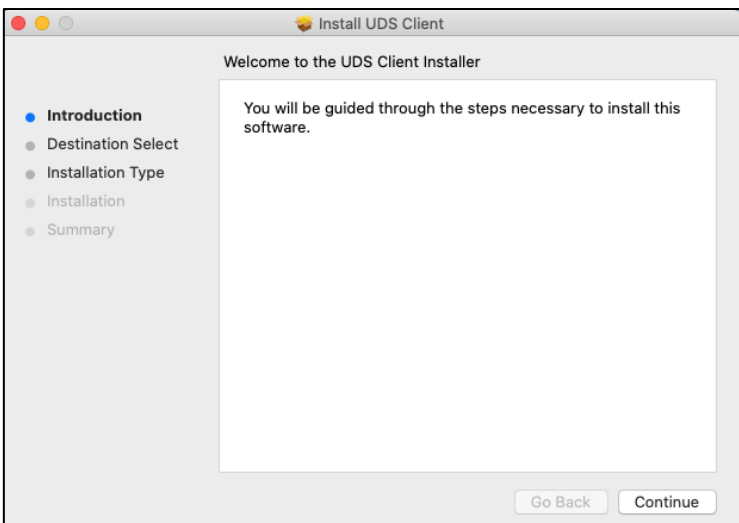

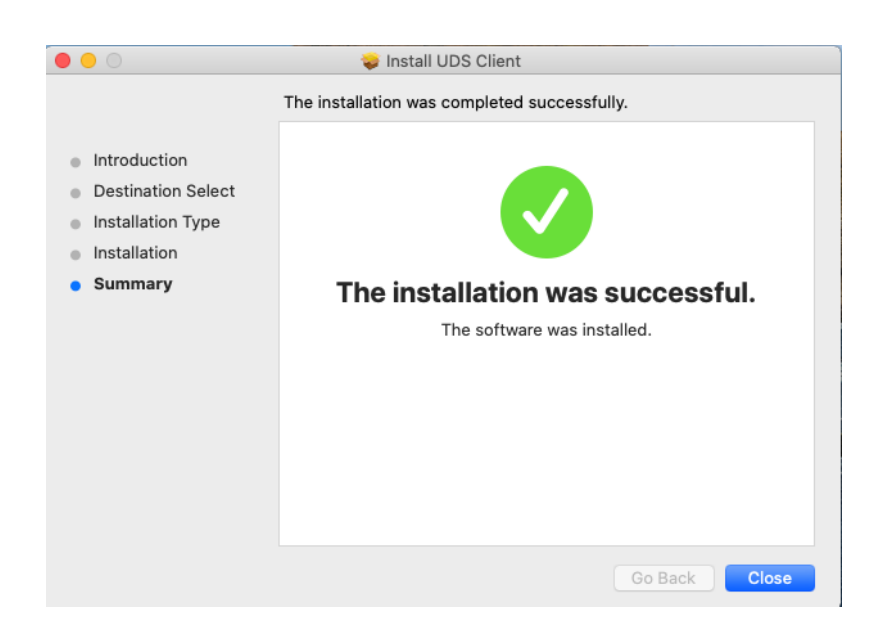

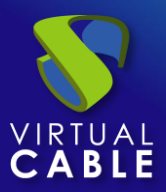

#### <span id="page-5-0"></span>**3. Instalando FreeRDP**

Para poder utilizar el cliente FreeRDP para conectar con servicios de UDS es necesario realizar su instalación. Para ello tendremos que llevar a cabo las siguientes tareas:

- Instalar "**brew**"

Ejecutamos desde un terminal el comando:

```
/bin/bash -c "$(curl -fsSL 
https://raw.githubusercontent.com/Homebrew/install/master/install.sh)"
```

```
[user@users-MacBook-Pro ~ % /bin/bash -c "$(curl -fsSL https://raw.githubusercontent.com/Homebrew/in]
stall/master/install.sh)"
Password:
==> This script will install:
/usr/local/bin/brew
/usr/local/share/doc/homebrew
/usr/local/share/man/man1/brew.1
/usr/local/share/zsh/site-functions/ brew
/usr/local/etc/bash_completion.d/brew
/usr/local/Homebrew
==> The following new directories will be created:
/usr/local/hin
/usr/local/etc
/usr/local/include
/usr/local/lib
/usr/local/sbin
/usr/local/share
/usr/local/var
/usr/local/opt
/usr/local/share/zsh
/usr/local/share/zsh/site-functions
/usr/local/var/homebrew
/usr/local/var/homebrew/linked
/usr/local/Cellar
/usr/local/Caskroom
/usr/local/Homebrew
/usr/local/Frameworks
==> The Xcode Command Line Tools will be installed.
Press RETURN to continue or any other key to abort
```
Confirmamos que la instalación se ha realizado correctamente:

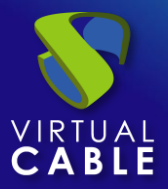

```
Already up-to-date.
==> Installation successful!
\equiv Homebrew has enabled anonymous aggregate formulae and cask analytics.
Read the analytics documentation (and how to opt-out) here:
 https://docs.brew.sh/Analytics
No analytics data has been sent yet (or will be during this 'install' run).
\equiv Homebrew is run entirely by unpaid volunteers. Please consider donating:
 https://github.com/Homebrew/brew#donations
==> Next steps:
- Run 'brew help' to get started
- Further documentation:
    https://docs.brew.sh
user@users-MacBook-Pro ~ %
```
- Instalar "**xquartz**"

Ejecutamos desde un terminal el comando:

brew cask install xquartz

```
(user@users-MacBook-Pro ~ % brew cask install xquartz
Updating Homebrew..
==> Auto-updated Homebrew!
Updated 1 tap (homebrew/core).
\Rightarrow Updated Formulae
Updated 1 formula.
==> Tapping homebrew/cask
Cloning into '/usr/local/Homebrew/Library/Taps/homebrew/homebrew-cask'...
remote: Enumerating objects: 572306, done.
remote: Total 572306 (delta 0), reused 0 (delta 0), pack-reused 572306
Receiving objects: 100% (572306/572306), 239.72 MiB | 12.77 MiB/s, done.
Resolving deltas: 100% (407190/407190), done.
Updating files: 100% (3821/3821), done.
Tapped 1 command and 3728 casks (3,846 files, 257.9MB).
==> Downloading https://dl.bintray.com/xquartz/downloads/XQuartz-2.7.11.dmg
==> Downloading from https://d29vzk4ow07wi7.cloudfront.net/32e50e8f1e21542b847041711039fa78d44febfe
==> Verifying SHA-256 checksum for Cask 'xquartz'.
==> Installing Cask xquartz
==> Running installer for xquartz; your password may be necessary.
==> Package installers may write to any location; options such as --appdir are ignored.
[Password:
installer: Package name is XQuartz 2.7.11
installer: Installing at base path ,
installer: The install was successful.
to xquartz was successfully installed!
user@users-MacBook-Pro ~ %
```
\*Si el comando indicado no funciona, utilizar el siguiente:

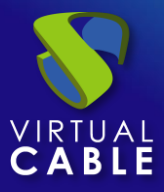

brew install --cask xquartz

- Instalar **"FreeRDP"**

Ejecutamos desde un terminal el comando:

brew install freerdp

user@users-MacBook-Pro ~ % brew install freerdp

Confirmamos que la instalación se ha realizado correctamente:

```
==> Summary
Musr/local/Cellar/openss101.1/1.1.1h: 8,067 files, 18.5MB
==> Installing freerdp
==> Pouring freerdp-2.2.0_1.big_sur.bottle.tar.gz
10 /usr/local/Cellar/freerdp/2.2.0_1: 245 files, 5MB
==> Caveats
==> openss1@1.1
A CA file has been bootstrapped using certificates from the system
keychain. To add additional certificates, place .pem files in
  /usr/local/etc/openss101.1/certs
and run
 /usr/local/opt/openssl@1.1/bin/c_rehash
openss101.1 is keg-only, which means it was not symlinked into /usr/local,
because macOS provides LibreSSL.
If you need to have openss101.1 first in your PATH run:
  echo 'export PATH="/usr/local/opt/openssl@1.1/bin:$PATH"' >> ~/.zshrc
For compilers to find openss101.1 you may need to set:
  export LDFLAGS="-L/usr/local/opt/openssl@1.1/lib"
  export CPPFLAGS="-I/usr/local/opt/openss1@1.1/include"
For pkg-config to find openss101.1 you may need to set:
  export PKG_CONFIG_PATH="/usr/local/opt/openssl@1.1/lib/pkgconfig"
user@users-MacBook-Pro ~ %
```
La última tarea a realizar para finalizar la instalación de FreeRDP será **reiniciar el equipo** para aplicar esta nueva configuración.

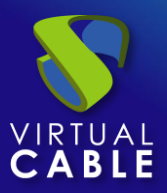

#### <span id="page-8-0"></span>**4. Usando FreeRDP**

Si ya disponemos de cliente FreeRDP instalado en nuestro equipo cliente de conexión macOS, podremos acceder a servicios de UDS a través de este cliente. Para ello, tendremos que verificar que no está habilitado el parámetro "**Allow Microsoft RDP Client**" dentro de la sección "**Mac OS X**" del transporte RDP a utilizar:

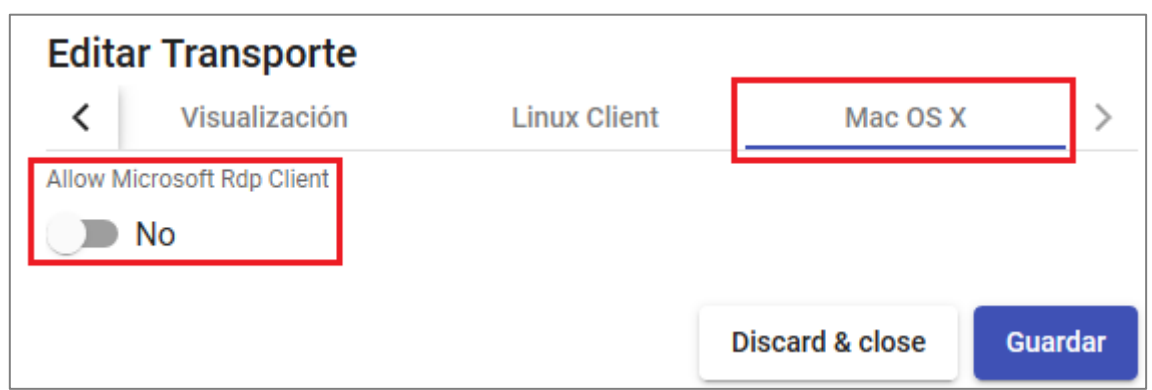

Una vez verificado, podremos realizar la conexión con el servicio:

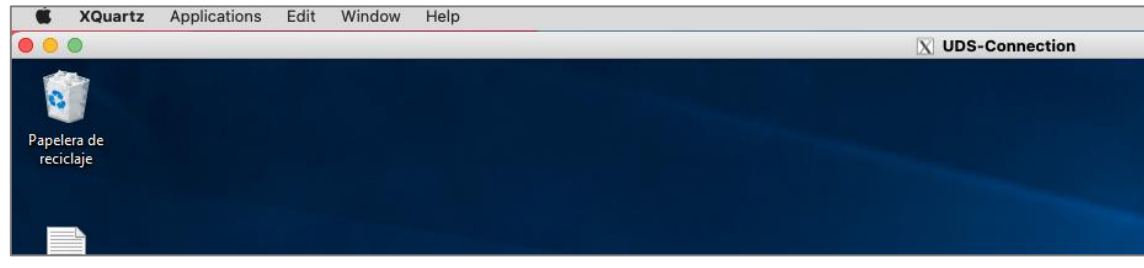

**NOTA:** Con el cliente FreeRDP sí podremos realizar redirección de credenciales (usuario y contraseña) en base a la configuración aplicada en la pestaña "**Credenciales**" del transporte.

Si dejamos la opción "**Allow Microsoft Rdp Client**" tal y como viene por defecto (**deshabilitada**), el Cliente UDS instalado en el dispositivo macOS buscará y utilizará el cliente FreeRDP (en caso de que no esté instalado, aparecerá un error pidiendo su instalación).

Si **habilitamos** la opción "**Allow Microsoft Rdp Client**", el Cliente UDS instalado en el dispositivo macOS utilizará el cliente "Microsoft Remote Desktop".

**NOTA: Si utilizamos el cliente "Microsoft Remote Desktop" no será posible la redirección de credenciales y siempre será necesario indicar la contraseña para iniciar sesión en el servicio.**

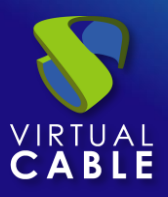

#### <span id="page-9-0"></span>**5. Usando Microsoft Remote Desktop**

Si queremos utilizar el cliente Microsoft Remote Desktop en lugar de FreeRDP, deberemos habilitar al parámetro "**Allow Microsoft RDP Client**" dentro de la sección "**Mac OS X**" del transporte RDP a utilizar:

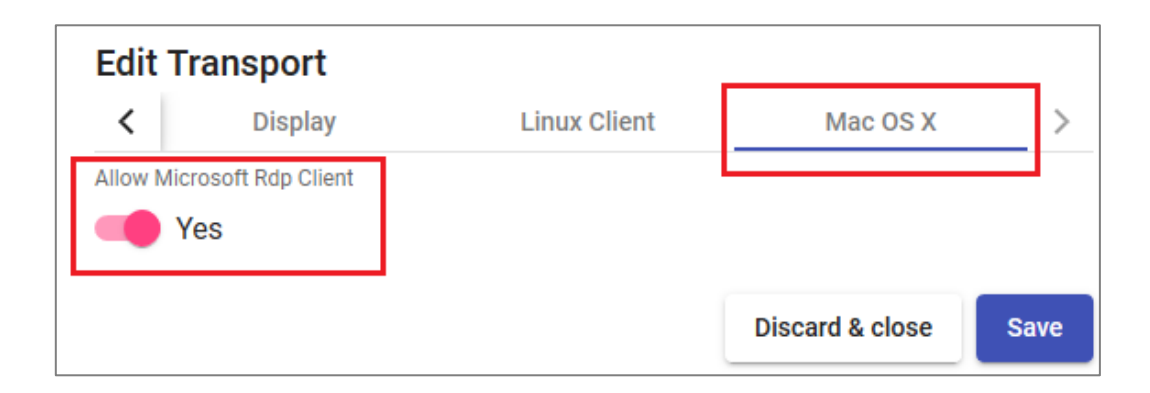

Algo muy importante a tener en cuenta es que será necesario **desinstalar de nuestro equipo cualquier otro cliente de conexión remota** (FreeRDP, etc…), puesto que aunque esté marcada esta opción, si se encuentra instalado FreeRDP, no se utilizará el cliente RDP de Microsoft.

Si tenemos el parámetro "**Allow Microsoft RDP Client**" habilitado, pero no está instalado el cliente "Microsoft Remote Desktop" e intentamos realizar la conexión, obtendremos el siguiente error:

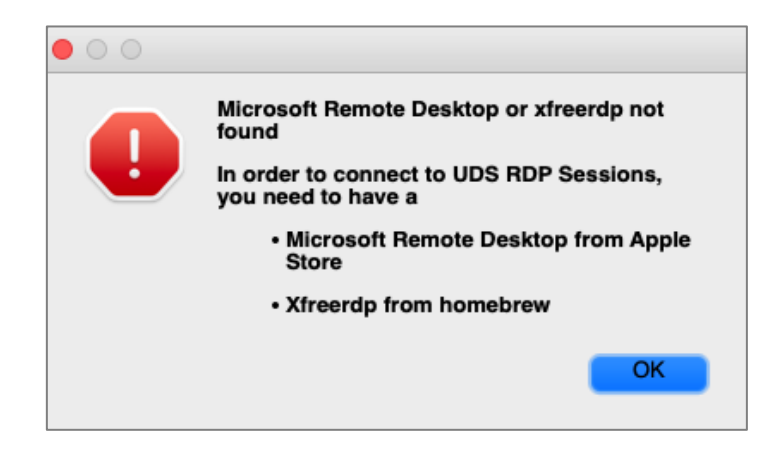

Si tenemos instalado el cliente "**Microsoft Remote Desktop**" y habilitado el parámetro "**Allow Microsoft RDP Client**", cuando realicemos la conexión conectaremos con el servicio.

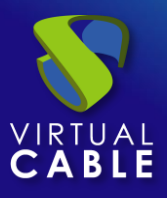

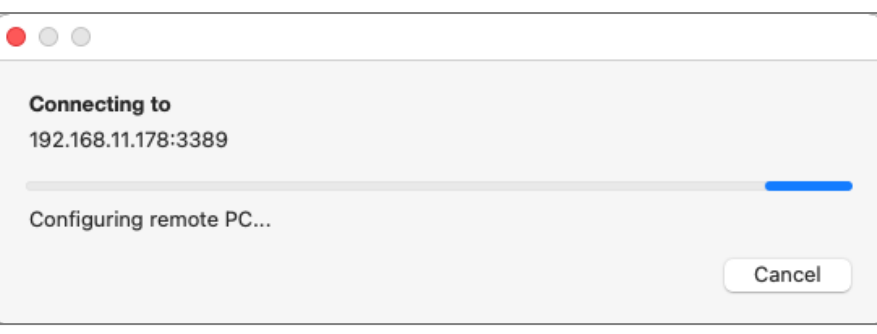

Y solicitará la contraseña del usuario (el nombre de usuario sí será redirigido en base a la configuración aplicada en la pestaña "**Credenciales**" del transporte).

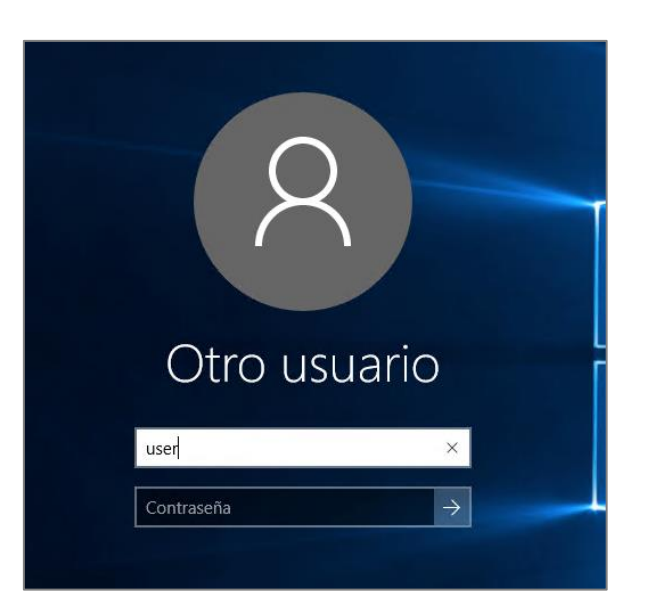

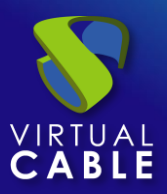

#### <span id="page-11-0"></span>**6. Sobre Virtual Cable**

[Virtual Cable](https://virtualcable.net/) es una compañía especializada en la **transformación digital** del **puesto de trabajo**. La compañía desarrolla, soporta y comercializa UDS Enterprise. Su equipo de expertos ha diseñado soluciones **VDI** a medida de **cada sector** para proporcionar una experiencia de usuario única y totalmente adaptada a las necesidades de cada perfil de usuario. Los profesionales de Virtual Cable tienen **más de 30 años de experiencia** en TI y desarrollo de software y más de 15 en tecnologías de virtualización. Cada día se despliegan **millones de escritorios virtuales Windows y Linux con UDS Enterprise en todo el mundo**.